## The Digital Certificate Journey from RACF to PKI Services

SHARE New York, NY Session 1791 August 19<sup>th</sup> 2004

> Wai Choi IBM Corporation Poughkeepsie, NY

Phone: (845) 435-7623

e-mail: wchoi@us.ibm.com

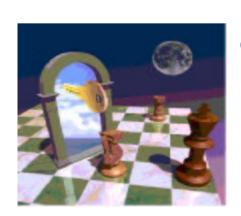

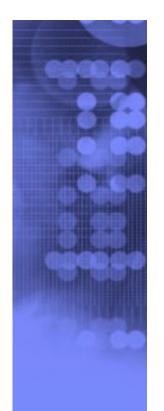

#### **Agenda**

**PKI** Basics

RACF Support for Certificates

**PKI** Services Support for Certificates

**▶**What's new on PKI Services for z/OS Release 5

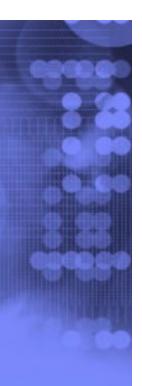

#### What is PKI?

- •Public Key Infrastructure based on the public key cryptography to create, manage, store, distribute, verify digital certificates
- Not like the secret key cryptography which encrypts and decrypts with the same key
- •Involves a public-private key pair, encrypts with one key and decrypts with its partner key
- •To facilitate 2 main goals of secure communication confidentiality and integrity

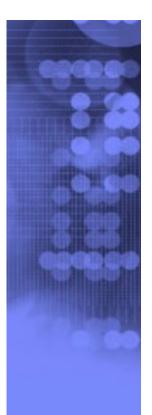

## **Encryption (for confidentiality) Under Public Key Cryptography**

#### **Encrypting a message:**

Sender:

Encrypt with Recipient's
Public key

#### **Decrypting a message:**

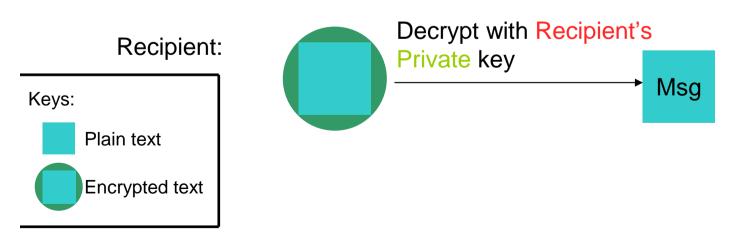

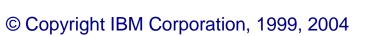

## Signing (for integrity) Under Public Key Cryptography

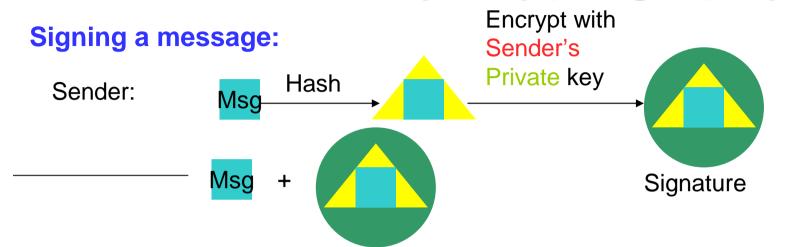

#### Verifying a message:

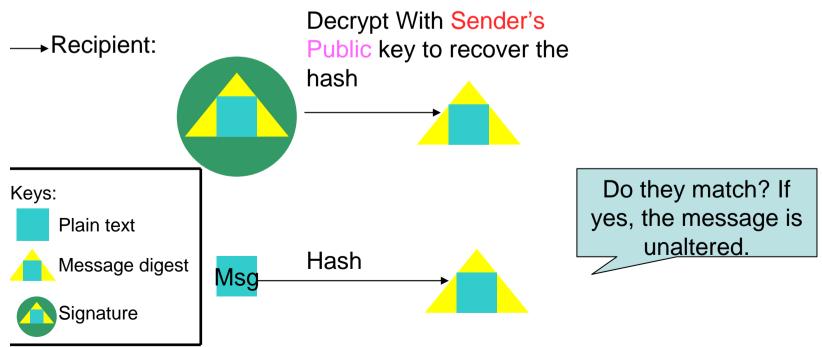

#### **Public key and Certificate**

 Public key alone can not tell who the key owner is

•Need a trusted third party, Certificate Authority (CA), to bind a public key to a subject through a certificate

•The Certificate Authority signs the certificate with its private key to prove its authenticity

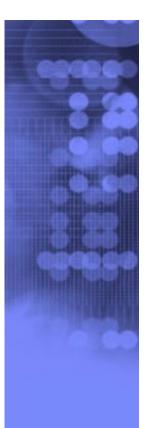

#### What's inside a Certificate?

#### **Certificate Info**

version
serial number
signature algorithm ID
issuer's name
validity period
subject's name
subject's public key
extensions

This is the hash/encrypt algorithm used in the signature

The certificate binds a public key to a subject

#### **Certificate Signature**

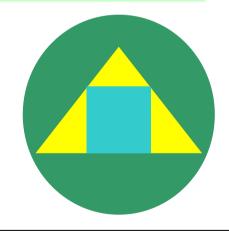

CA signs the above cert info by encrypting the hash with its private key

## Certificate Life Cycle – This is why you need PKI

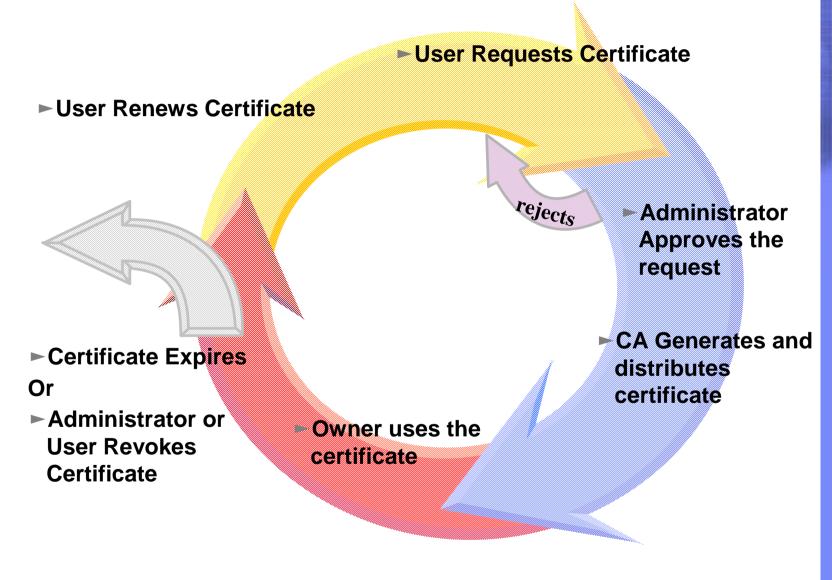

#### A common use of Certificate handshake

- 1. Client sends a 'hello' msg to server
- 2. Server sends its certificate to client
- 3. Client validates the server's certificate
- 4. Client encrypts a secret key with server's public key and sends it to server
- 5. Server decrypts the secret key with its private key
- 6. Server encrypts a 'handshake OK' msg with the secret key and sends it to client
- 7. Client trusts server, business can be conducted
- \* Note the above steps illustrate server authentication. For client authentication, server needs to validate

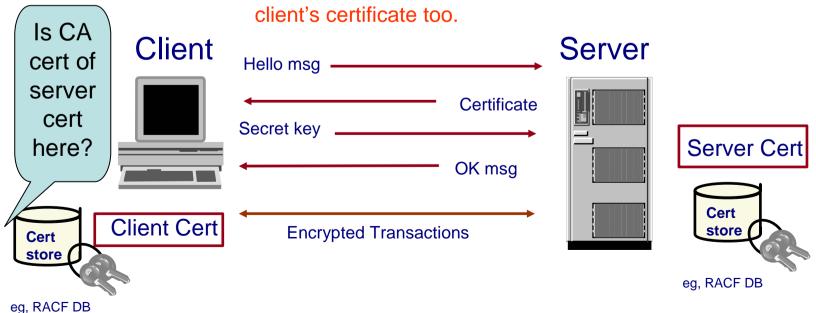

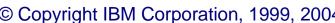

IBM eServer

#### **Two Basic PKI Operations**

### Certificate generation (In response to a user request)

•Both RACF and PKI Services can be used as a Certificate Authority

## Certificate validation involves the questions of:

- •Whether you *trust* the issuer of the certificate is it in your certificate store, key ring...
- •Whether the certificate has a valid signature of the issuer
- •Whether the certificate is expired
- •Whether the certificate has been revoked (see slide 45)
  - -PKI Services supports Certificate Revocation Lists (CRLs), RACF doesn't
- •Whether the certificate contains *information that is specific* to your application that uses that certificate. This includes specific extensions that your application is looking for.

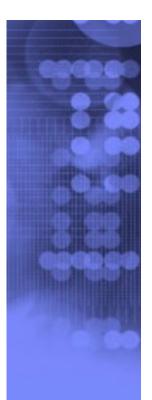

#### **RACF** support for Certificates

1. Certificate generation – RACDCERT GENCERT, GENREQ (see slide 46)

#### RACDCERT GENCERT:

- GENerates a CERTificate, and optionally public-private key
- Can utilize z/OS hardware crypto for private key generation, storage and operation
- Certificate can be self signed or signed by another certificate's corresponding private key
- May create certificates for other servers, includes those on non-z/OS platform

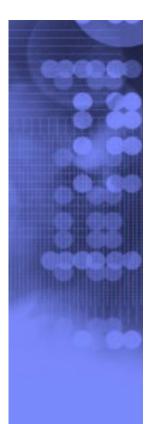

#### **RACF** support for Certificates...

#### RACDCERT GENREQ:

- GENerates a REQuest by copying information, including the public key, from a previously created certificate
- Usually issued after GENCERT a self signed certificate
- The request is signed with the private key associated with the specified certificate
- The request is saved to a data set in the Base64 format which can be used in cut and paste (see slide 49)
- The created certificate request can be submitted (e.g. e-mail it, paste it into a web page, etc) to a CA for issuance
- Note there is no key generation in GENREQ

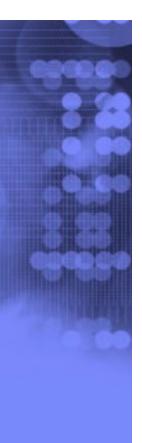

#### **RACF** support for Certificates...

2. Certificate installation – RACDCERT ADD, ADDRING, CONNECT (see slides 47, 48)

#### **PRACDCERT ADD:**

Install a certificate to RACF with or without private key

#### PRACDCERT ADDRING

- Create a key ring (for handshake process)
- Certificate must be placed in a key ring before it can be used by other middleware, eg. SSL

#### RACDCERT CONNECT

- Place a certificate in a key ring
- You may place your own certificates and other's certificate in your key ring
- A certificate can be placed in more than one key ring, even with different usages – PERSONAL, CERTAUTH and SITE
- The TRUST status of the connected certificate in the ring tells if the certificate can be used

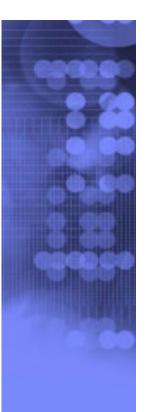

#### RACF support for Certificates...

- 3. Certificate administration RACDCERT LIST, ALTER, DELETE, REMOVE, ...
- RACDCERT LIST:
  - Display certificate information for a userid
- RACDCERT ALTER
  - Change the TRUST/NOTRUST status or the label of a certificate
- RACDCERT DELETE
  - Remove a certificate from RACF
- RACDCERT REMOVE
  - Remove a certificate from a key ring
- •And more...

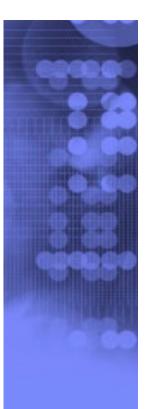

# Another common use of Certificate – Log in a system without userid/password

- •Handshake process requires one's own certificate and the issuer's certificate of the communicating party in each other's certificate store/key ring in the system.
- •The system in which the user logs in needs to have the user's certificate installed.
- •It will be a huge administrative burden to add and manage thousands of user certificates for all the users who use certificate to log in.

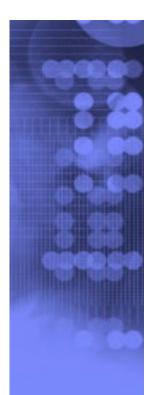

## More Sophisticated Support from RACF

- Solution 1: Certificate Name Filtering
  - –Supported by RACF
- Solution 2: HostIdMapping
  - -Supported by RACF and PKI Services
- No user certificate needs to be installed.

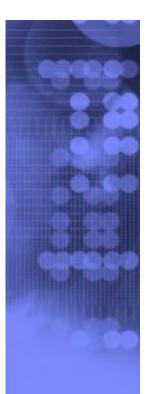

## More Sophisticated Support from RACF...

- Certificate Name Filtering RACDCERT MAP (see slide 48)
  - Create the definition of a set of rules ('filters') based on the subject's or issuer's distinguished names (or both)
  - Can map one or more certificates to a filter

#### HostIdMapping

- •A client can present a certificate containing a HostIdMapping extension to the server
- •This extension contains a host name and a subject id
- RACF will honor this extension if
  - the issuing CA cert is marked HIGHTRUST
  - the host name in the extension matches a profile IRR.HOST.<host name> in the SERVAUTH class
- •PKI Services can create this extension

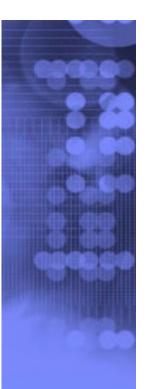

#### Introduction to PKI Services

- New component on z/OS since V1R3
- Closely tied to RACF, but supports more functions than RACDCERT
- Complete Certificate Authority /Registration Authority (CA/RA) package
  - -Full certificate life cycle management: request, create, renew, revoke
- Generation and administration of certificates via customizable web pages
- Support automatic or administrator approval process
- Create Certificate Revocation Lists (CRLs)
- Certificates and CRLs can be posted to LDAP
- Provides email notification for completed certificate request and expiration warnings

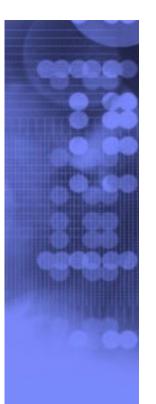

#### Introduction to PKI Services...

- Provides Trust Policy Plug-in for certificate validation
- Manual "PKI Services Guide and Reference"

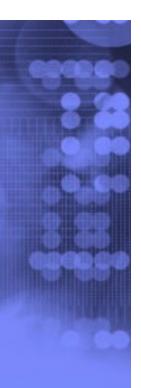

## Benefits of using PKI Services on z/OS

- No additional cost with z/OS, no need to pay a third party CA for certificates
- Relatively low mips to drive thousands of certificates
- Leverage existing z/OS skills and resources
- Ability to host Digital Certificate management for the banks, government agencies...
- Run independently of other workloads
- Run in separate z/OS partitions (integrity of zSeries LPARs)
- Scalable (Sysplex exploitation)
- Secure with zSeries cryptography

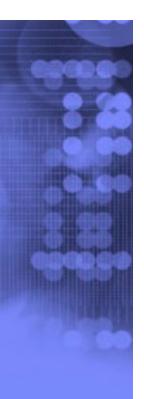

## z/OS PKI Services Process Flow – a simplified sample view

- 1. User contacts PKI Services to request for certificate
- CGI constructs a web page for user to input information
- 3. CGI packages all the info and send to the callable service
- 4. Callable service calls the daemon to generate the request object and put it in the Request objects DB
- Administrator approves the request through the administrator web page
- CGI calls callable service which in turn calls the daemon to create the certificate, sign with the CA key in the RACF DB
- Certificate is placed in the Issued Cert List DB
- 8. Certificate is sent to the user
- 9. Certificate is posted to LDAP

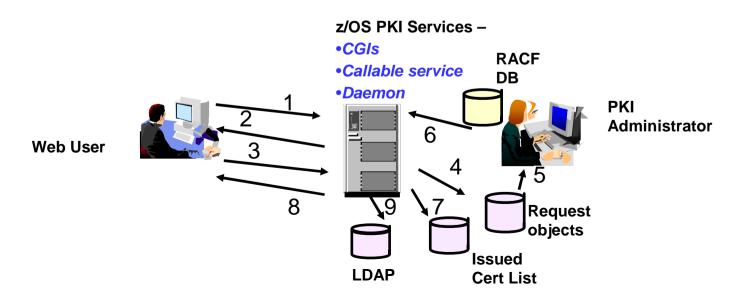

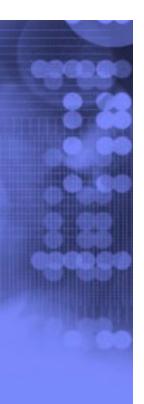

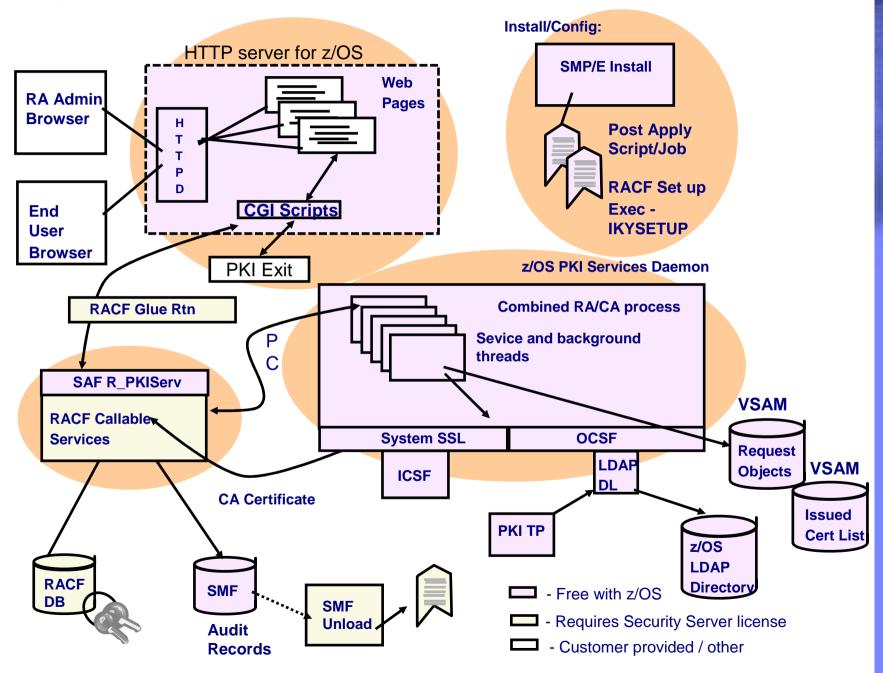

#### IKYSETUP

- A REXX exec shipped in SYS1.SAMPLIB to perform RACF administration tasks for setting up PKI Services:
  - Add administration groups, daemon user IDs, client surrogate IDs
  - Set up access control profiles
  - Create or install PKI Services CA certificate and Web Server certificate for the PKI web pages

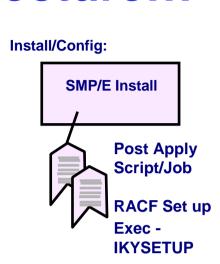

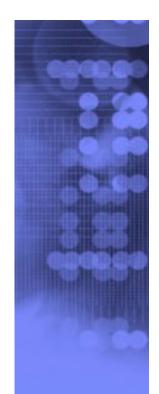

Browser/CGI interface

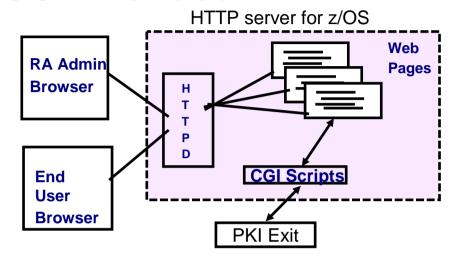

- Web page contents are defined in a certificate template file, pkiserv.tmpl (see slide 50)
- The CGI tasks include:
  - read the template file to form the web pages
  - package up all the input values from the web page and constant values from the template file as parameters to call the R\_PKIServ callable service
  - provide hooks to call installation-provided exit routine for customization

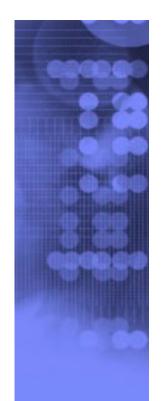

- Browser/CGI interface...
- You may request a browser certificate or a server cert
  - ▶Browser certificate
    - The public-private key pair is generated by the browser
    - •The browser will then create a certificate request signed with the private key
    - •The returned certificate can be installed directly into the browser
  - ➤ Server certificate
    - Similar process as in browser certificate generation except that the public-private key pair is generated on the server side
- Note PKI Services is not involved in generating key pairs in browser nor server certificate generation.

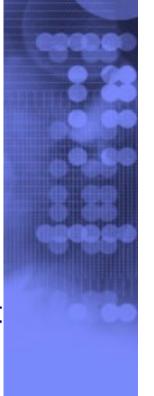

●SAF callable service – R\_PKIServ

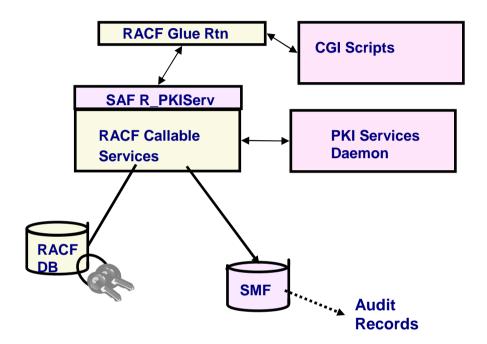

- Interface between CGIs and the PKI Services Daemon (through the glue routine)
- Performs authorization checking and parameter validation
- -Provides functions for end user and administrator

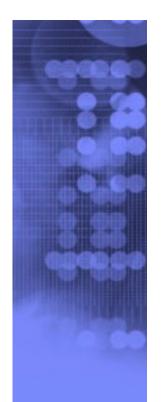

- ●SAF callable service R\_PKIServ...
  - -End user functions are acting on certificates:
    - Request
    - Export
    - Verify
    - Renew
    - Suspend
    - Revoke

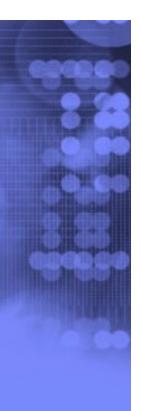

- ●SAF callable service R\_PKIServ...
  - –Administrator functions are acting on certificate requests and certificates:
    - •Query (request, certificate)
    - Approve (request)
    - •Modify (request)
    - Reject (request)
    - Suspend (certificate)
    - Resume (certificate)
    - Revoke (certificate)

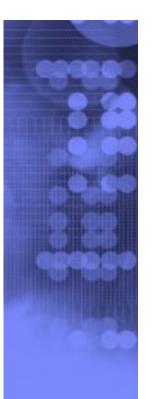

#### PKI Services Daemon

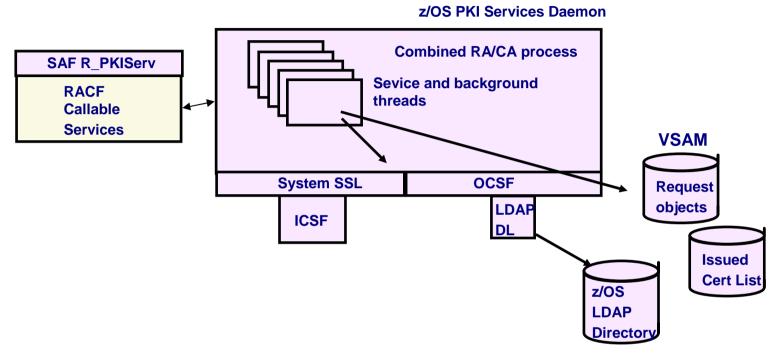

- –Invoked by the R\_PKIServ callable service
- -Perform the real work
- Read the configuration file, pkiserv.conf, to determine the set up values (see slide 51)
- VSAM datasets are used to store request objects (object store) and Issued Certificates List (ICL)

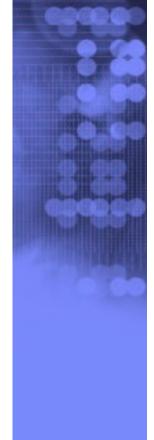

# Ready, Set, Go – Be your own CA Issuing Certificates for your customers

- 1. Generate a self signed PKI Services CA certificate
  - PRACDCERT CERTAUTH GENCERT SUBJECT(...)
    WITHLABEL('PKI CA cert')...
- Create a key ring called pki\_ca\_ring for PKI Services, under ID PKISERVD
  - P RACDCERT ID(PKISRVD) ADDRING(pki\_ca\_ring)
- 3. Connect the CA cert to the ring
  - PRACDCERT ID(PKISRVD) CONNECT(CERTAUTH LABEL('PKI
    CA cert') RING(pki\_ca\_ring) USAGE(PERSONAL)
    DEFAULT)
- 4. Specify the key ring in the PKI Services configuration file, pkiserv.conf
  - KeyRing=PKISRVD/pki\_ca\_ring

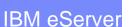

# Ready, Set, Go – Be your own CA Issuing Certificates for your customers...

- 5. Customize other values in the configuration file and in the template file, pkiserv.tmpl
- 6. Set up the web server --create certificate, key ring...
- Start PKI Services and web server
- 8. Ready for a customer to request a browser certificate through the PKI Services web page

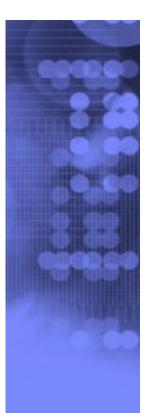

#### **PKI Services Certificate Generation Application**

Install our CA certificate into your browser

#### Choose one of the following:

· Request a new certificate using a model

This is the PKI Services home page

| Select the certificate template to use as a model 1-Year PKI SSL I            | Browser Certificate                                                 |
|-------------------------------------------------------------------------------|---------------------------------------------------------------------|
| Request Certificate                                                           |                                                                     |
| Pick up a previously requested certificate  Enter the assigned transaction ID | Pull-down for requesting a certificate of a certain type (template) |
| Select the certificate return type PKI Browser Certificate                    | (tompiato)                                                          |
| Pick up Certificate                                                           |                                                                     |

· Renew or revoke a previously issued browser certificate

Renew or Revoke Certificate

· Administrators click here

Go to Administration Page

Link for renew/revoke forces SSL client authentication

email: webmaster@your-company.com

Admin link is either userid/pw protected or forces SSL client authentication

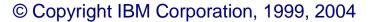

#### 1-Year SSL Browser Certificate

#### Choose one of the following:

• Request a New Certificate Enter values for the following field(s) Your name for tracking this request (optional) Email address for distinguished name (optional) Common Name Email address for notification purposes (optional) Pass phrase for securing this request. You will need to supply this value when retrieving your certificate Reenter your pass phrase to confirm Select the following key information Cryptographic Service Provider Microsoft Base Cryptographic Provider v1.0 Enable strong private key protection? No Submit certificate request Clear • Pick Up a Previously Issued Certificate

This is the certificate request page. The input boxes that appear on this page depends on the <CONTENT> section of the certificate template chosen (See slide 50)

When the submit button is pressed, the data entered by the user and the data hardcoded for this certificate template under the <CONSTANT> section is sent to PKI Services for processing. (See slide 50)

email: webmaster@your-company.com

Retrieve your certificate

#### Request submitted successfully

Here's your transaction ID. You will need it to retrieve your certificate. Press 'Continue' to retrieve the certificate.

1jSuReRBV2VS2SHV++++++

Continue

email: webmaster@your-company.com

The request is queued to PKI Services request database for approval. The result is the return of a transaction ID

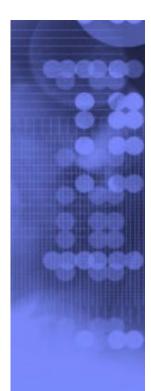

#### PKI Services Administration

#### Choose one of the following:

· Work with a single certificate request

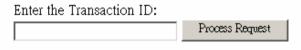

· Work with a single issued certificate

| Enter the Serial Number: |                     |
|--------------------------|---------------------|
|                          | Process Certificate |

This is the administrator's main page.

· Specify search criteria for certificates and certificate requests

# Certificate Requests Show all requests Show requests pending approval Show approved requests Show completed requests Show rejected requests Show rejections in which the client has been notified Additional search criteria (Optional) Requestor's name Show recent activity only (Not Selected) Issued Certificates Show all issued certificates Show revoked certificates Show suspended certificates Show expired certificates Show active certificates (not show active certificates) Show disabled certificates (not show active certificates) Find Certificates or Certificate Requests

|   | 0 | Show revoked certificates                                         |
|---|---|-------------------------------------------------------------------|
|   | 0 | Show suspended certificates                                       |
|   | 0 | Show expired certificates                                         |
|   | 0 | Show active certificates (not expired, not revoked, not suspended |
| d | 0 | Show disabled certificates (suspended or revoked, not expired)    |
|   |   |                                                                   |

Home Page

#### Single Request

Requestor: july29c

Created: 2004/07/29

Status: Pending Approval

Modified: 2004/07/29

Transaction Id: 1|SuReRBV2VS2SHV++++++++

Passphrase: a

Template: 1-Year PKI SSL Browser Certificate

NotifyEmail:

Previous Action Comment:

Subject: CN=wai2,OU=Class 1 Internet Certificate CA,O=The Firm

Issuer: OU=HR Cert Auth,O=IBM,C=US

Validity: 2004/07/29 00:00:00 - 2005/07/28 23:59:59

Usage: handshake(digitalSignature, keyEncipherment)

Extended Usage: clientauth

#### Action to take:

Action Comment (Optional)

Approve Request As It is

Approve Request with Modifications

Reject Request

Delete Request

The administrator chooses the action on the request

Administration Home Page

Home Page

email: webmaster@your-company.com

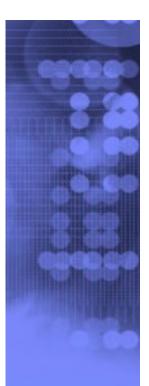

IBM eServer

### Internet Explorer certificate install

Click "Install Certificate" to store your new certificate into your browser

Install Certificate

Home page

After the request is approved, a certificate will be created.

If the certificate has been issued, it may be installed.

This page shows how it would look for Microsoft's IE browser

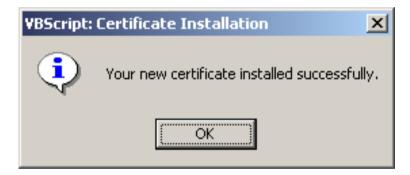

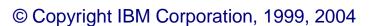

# What's new in PKI Services on z/OS Release 5

### Support Multiple Application Domains

➤ To subset administration users and end users into different domains, providing different templates, functions

### Support Certificate Suspension and Resumption

Certificates may be suspended for a period of time (grace period) and may be resumed later

#### New certificate extensions

- ➤ Certificate Revocation List (CRL) Distribution Points
- Extended Key Usage
- ➤ Authority Information Access

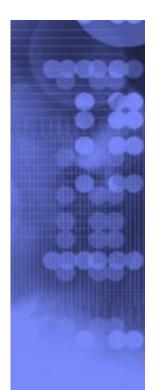

# What's new in PKI Services on z/OS Release 5...

#### Enhanced certificate extension

- ➤ Certificate Policies
  - may be created on a per template basis
- ➤ Key Usage
  - •create a 1-1 correspondence between key usage name and key usage bit (cf HANDSHAKE = digitalSignature + keyEncipherment)

### Performance/Scaling Enhancements

- Improve the performance of queries on the object store and ICL through
  - Addition of VSAM Alternate Indexes
  - Setting up VSAM buffering in the PKI Services started procedure JCL
    - –Use AMP= on the DD cards

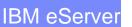

# What's new in PKI Services on z/OS Release 5...

- ➤ Remove certificates from Issued Certificate List (ICL) after they expired
- ➤ Replace Open Cryptographic Services (OCSF) crypto with System SSL functions
  - A transparent change

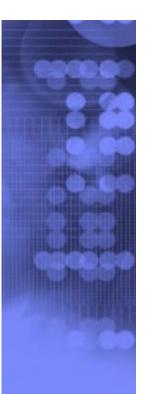

## **Prerequisite Products**

- ► RACF (or equivalent)
- ► IBM z/OS HTTP Server
  - -get working in at least non-SSL mode
- **►LDAP Directory** 
  - -z/OS recommended TDBM back-end required
  - -Requires PKIX schema (V1R2 or higher schema)
  - Suffix must match suffix of subject DN in certificates created This includes the CA certificate
- **►** Open Cryptographic Services OCSF
- ► Open Cryptographic Enhanced Plug-ins OCEP (used prior to R5)
- ►ICSF (optional)
- ►z/OS Communications Server (optional, used after R3)

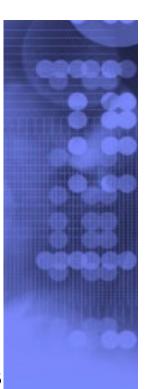

### References

PKI Services web site:

http://www.ibm.com/servers/eserver/zseries/zos/pki

RACF web site:

http://www.ibm.com/servers/eserver/zseries/zos/racf

- Cryptographic Services
  - ► PKI Services Guide and Reference (SA22-7693)
  - ► OCSF Service Provider Developer's Guide and Reference (SC24-5900)
  - ►ICSF Administrator's Guide (SA22-7521)
  - ► System SSL Programming (SC24-5901)
- Security Server Manuals:
  - ► RACF Command Language Reference (SC28-1919)
  - ► RACF Security Administrator's Guide (SC28-1915)
  - ► RACF Callable Services Guide (SC28-1921)
  - ► LDAP Administration and Use (SC24-5923)
  - **►** OCEP Application Programming (SC24-5925)
- ●IBM HTTP Server Manuals:
  - ► Planning, Installing, and Using (SC31-8690)
- Other Sources:
  - ► PKIX <a href="http://www.ietf.org/html.charters/pkix-charter.html">http://www.ietf.org/html.charters/pkix-charter.html</a>

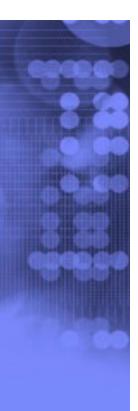

**Questions???** 

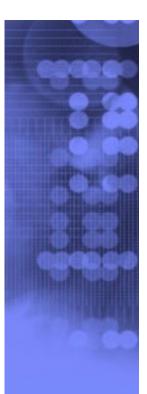

#### **Appendices**

- How to determine if a certificate is revoked
- •RACDCERT examples
- •A Base64 encoded certificate request example
- •PKI Services template file
- •PKI Services configuration file
- •PKI Services key ring
- •PKI Services utilities -- vosview and iclview

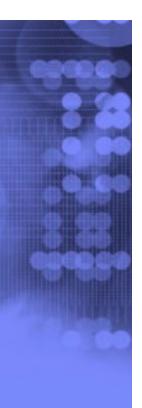

# How to determine if a certificate is revoked

- ➤ The application contacts the CA every time when the certificate is used. The contact information is specified in the certificate's Authority Information Access (AIA) extension.
- ➤ The CA publishes CRL to a public place, eg. LDAP server, periodically. The application checks if the certificate is on the Certificate Revocation List (CRL) published by the CA.
- ➤ As time goes, the CRL may be very large, publishing and retrieving CRL may be time consuming. Creating CRL Distribution Points to publish partial CRLs is a way to solve this problem. Again CRL Distribution Point is a certificate extension.

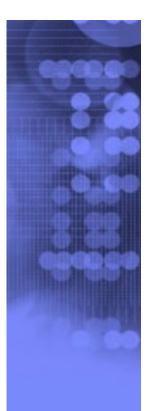

## RACDCERT Examples

#### RACDCERT GENCERT:

► Create a self signed certificate and public-private key pair using ICSF for a CA -- CERTAUTH represents the 'ID' of a CA, no 'SIGNWITH' needed for self signed cert

```
-RACDCERT CERTAUTH GENCERT SUBJECT(...) ICSF...
```

► Create a certificate and public-private key pair using PCICC for ID WEBSRV, signed with a CA certificate named 'theCA cert'

```
-RACDCERT ID(WEBSRV) GENCERT SUBJECT(...) PCICC SIGNWITH(CERTAUTH LABEL('theCA cert')...
```

► Create a certificate based on a certificate request specified in the dataset 'CERTREQ.B64' for ID MYID – you get the request from other system and you want your local CA to sign it. This generates certificate only, no key pair is created.

```
-RACDCERT ID(MYID) GENCERT('CERTREQ.B64')
SIGNWITH(CERTAUTH LABEL('theCA cert')...
```

#### RACDCERT GENREQ:

► Generate a request based on an existing certificate named 'My Self Signed Cert' in RACF for ID OUTSRV and put the request in the data set 'CERTREQ.B64'

```
-RACDCERT ID(OUTSRV) GENREQ(LABEL('My Self Signed Cert')) DSN(CERTREQ.B64)...
```

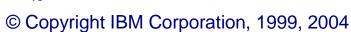

## RACDCERT Examples...

#### RACDCERT ADD:

- ► Add a trusted CA certificate under ID CERTAUTH
  - -RACDCERT CERTAUTH ADD('dataset containing CA cert')
    TRUST...
- ► Add a trusted peer certificate under ID SITE
  - -RACDCERT SITE ADD('dataset containing site cert')
    TRUST...
- ► Add a certificate package that contains the private key under ID myid
  - -RACDCERT ID(myid) ADD('dataset containing my cert') password('secret')...
- ► Replace a previous self signed certificate under ID OUTSRV
  - -RACDCERT ID(OUTSRV) ADD('dataset containing a CA signed cert issued for the request based on the self signed cert') TRUST
    - GENCERT a self signed cert
    - GENREQ based on the self signed cert
    - Send request to CA and get back a new cert
    - \*ADD the new cert back under the same ID

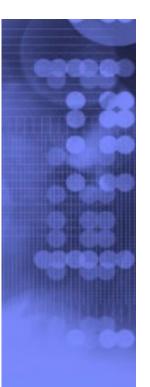

## RACDCERT Examples...

#### RACDCERT ADDRING:

- ► Create a key ring called 'SSLring' for ID WEBSRV
  - -RACDCERT ID(WEBSRV) ADDRING(SSLring)

#### RACDCERT CONNECT:

► Connect WEBSRV's own certificate called 'SSL cert' to WEBSRV's key ring called SSLring

```
-RACDCERT ID(WEBSRV) CONNECT(LABEL('SSL cert') RING(SSLring) DEFAULT...)
```

#### RACDCERT MAP:

- ► Create a filter to associate ID VUSER to any user presenting a certificate issued by Verisign Class 1 Individual Subscriber
  - -RACDCERT MAP ID(VUSER) IDNFILTER('OU=Verisign Class 1 Individual Subscriber.O=Verisign, Inc.L=Internet')...
- ► Create a filter to associate ID RACFGP to any user presenting a certificate with subject's distinguished name OU=RACF.O=IBM
  - -RACDCERT MAP ID(RACFGP) SDNFILTER ('OU=RACF.O=IBM')...

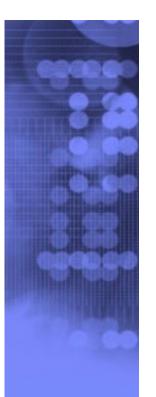

# An example of a Base64 encoded certificate request

----BEGIN NEW CERTIFICATE REQUEST----

MIIBfzCB6QIBADAQMQ4wDAYDVQQDEwV0ZXN0YTCBnzANBgkqhkiG9w0BAQEFAAOB
jQAwgYkCgYEA3qy4qFTb97+kefbgMysxIXpaRQVwqT0I2XeDmI0WmXF6GkvK+i4k
7wr/pto+cGtqCzHsQrm6aRKiJF6pdizYkf4xew0DqdeVArOydr/4HESVNlJRqxJ/
jqY4IJ0uphnsbKKyfl7ny77u4M50YZBXRGq9VDAFpCaQbNW8xVkIUPECAwEAAaAw
MC4GCSqGSIb3DQEJDjEhMAAwHQYDVR0OBBYEFFX5QcyxyCL6q+NFFGjQpoCnP9mB
MA0GCSqGSIb3DQEBBQUAA4GBAMyKoRZvGJAyVPummMMiRJgMQ4KMcYrraI79rz7L
SWAq5/lPpbkue9enn1xaS3eJZOQNXGaVk4Rem3rGM740/PpQIF/qMN1pJZfOEzyL
rYxIaO6riEXM3Q2Y80m6C+X+Vk69eRClLTvc8I515uz+EMCTd5x5PaGuzhXgjxkE
O5vt

----END NEW CERTIFICATE REQUEST----

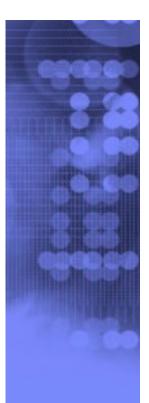

# PKI Services template file, pkiserv.tmpl

Each template is divided into sections using HTML-like tags, eg. <a href="https://contents.contents.co

➤ Use the CONTENT section to ask for user input, eg. to input the common name and the organization unit for the certificate

#### <CONTENT>

%%CommonName%%

%%OrgUnit%%

#### </CONTENT>

➤ Use the CONSTANT section to hard code predetermined values, eg. the validity period and the key usage for the certificate

#### <CONSTANT>

%%NotBefore=0%%

%%NotAfter=365%%

%%KeyUsage=handshake%%

</CONSTANT>

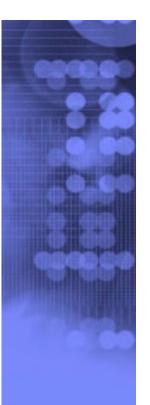

# PKI Services configuration file, pkiserv.conf

Content of the configuration file includes information about:

- the name of the VSAM datasets
- whether the above datasets are shared in a sysplex
- how often a certificate and a CRL should be created
- whether email notification is requested and the information needed
- whether posting to LDAP is requested and the information needed
- whether to created the CRL Distribution Point extension and the Certificate Policies extension
- The name of the PKI Services key ring installed in RACF

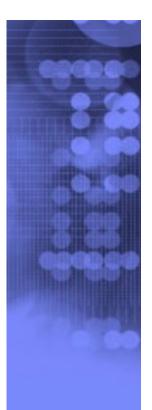

## **PKI Services key ring**

- The ring contains the CA certificate which is used to sign all the certificates generated by PKI Services
- The CA certificate can be generated by RACF or other CAs, in either case, it must be connected to a RACF key ring with usage PERSONAL and as the DEFAULT certificate
- Example:

```
RACDCERT ID(PKISRVD) CONNECT(CERTAUTH LABEL('pki ca cert')
RING(pki ca ring) USAGE(PERSONAL) DEFAULT)
```

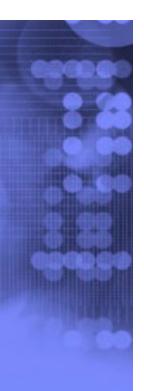

### **PKI Services Utilities**

#### vosview

- displays the records contained in the Certificate Request VSAM dataset (Objectstore)
- -Sample record:

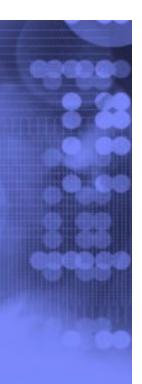

### **PKI Services Utilities...**

#### iclview

displays the records contained in the Issued Certificate
 List VSAM dataset (ICL)

#### –Sample record:

Cert 10: John Q. Public

ISSUED (Issued certificate)

Issued at 2004-05-18 14:07:05

Last changed 2004-05-18 14:07:05

Subject: CN=John Q. Public,OU=Tools Dept,O=IBM,C=US

Issuer: CN=pkica,OU=zOS Security Server,O=IBM,C=US

Requestor: John Q. Public

Appldata: "PKIB1YR "

Serial Number: 0A

Email flag: Off

Revoked at 2004-08-18 10:31:02

Revocation Reason: Temporarily suspended

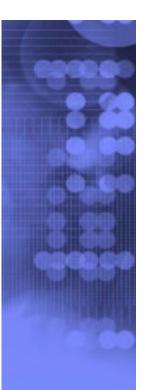

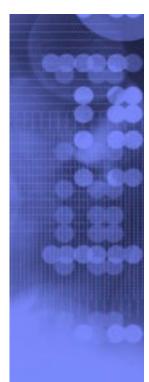

#### **End of slides**